3D Sensor

Part number: 90-60-374-001

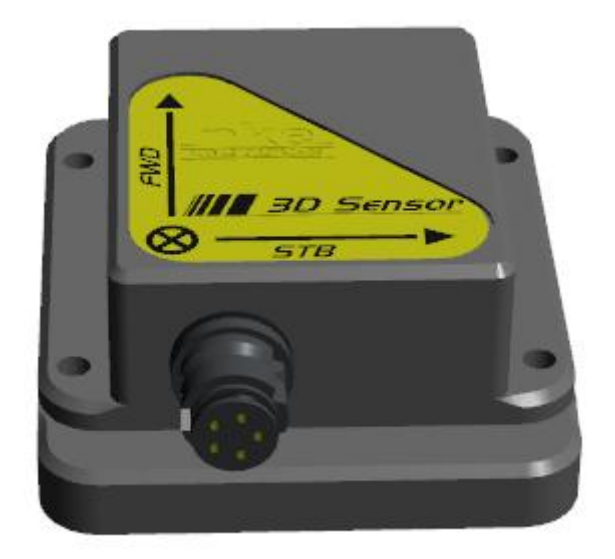

# USER MANUAL

# and

# INSTALLATION SHEET

Version 2.0

nke - Racing

Z.I. Kerandré – Rue Gutenberg – 56700 HENNEBONT- FRANCE

http://www.nke.fr

### CONTENT

- 1 USAGE 3
	- 1.1 INTRODUCTION 3
	- 1.2 TECHNICAL SPECIFICATIONS 3
	- 1.3 LIST OF CHANNELS CREATED BY THE 3D SENSOR 4
	- 1.4 CHANNELS FILTERING 4

#### 2 SENSOR'S CALIBRATION 5

- 2.1 COMPASS' MAGNETIC COMPENSATION 5<br>2.2 OFFSET SETTING 16
- OFFSET SETTING

#### 3 INSTALLATION 16

- 3.1 MOUNTING THE 3D SENSOR 16
- 3.2 INSTALLATION PRECAUTIONS 17

#### 4 TROUBLE-SHOOTING - 1RST LEVEL 18

### 1.1 INTRODUCTION

3D Sensor is an inertial measurement unit with high accuracy and based on MEMS technology (Microelectro-mechanical systems). It measures the boat's movements in real time and allows the boat's orientation's calculation. It delivers magnetic heading, roll and pitch, acceleration and rate of turn on 3 axis.

It is connected to the 3D Hull input of the PROCESSOR HR or NMEA 1/compass input of the PROCESSOR REGATTA.

## 1.2 TECHNICAL SPECIFICATIONS

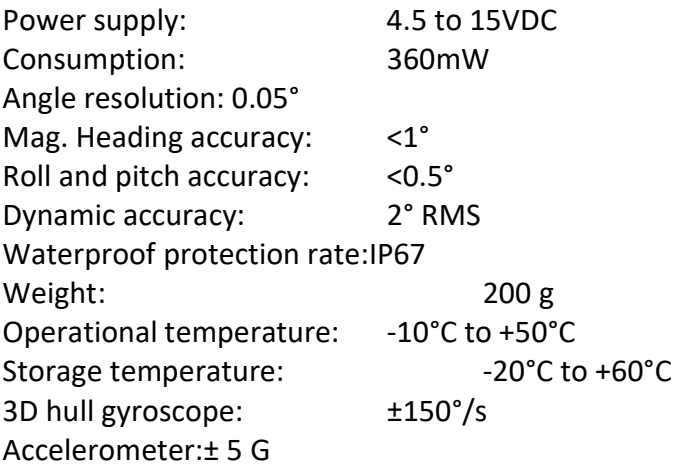

#### WARNING

Please take time to read this manual carefully before you start installation

All electrical connection of the 3D Sensor must be done to a PROCESSOR HR or a PROCESSOR REGATTA. Alternatively, it can be connected to a PC via a USB interface, not supplied with the 3D Sensor.

Any work on the 3D Sensor requires the system to be powered off.

## 1.3 LIST OF CHANNELS CREATED BY THE 3D SENSOR

The 3D Sensor, once connected to the PROCESSOR HR or PROCESSOR REGATTA, creates the following channels.

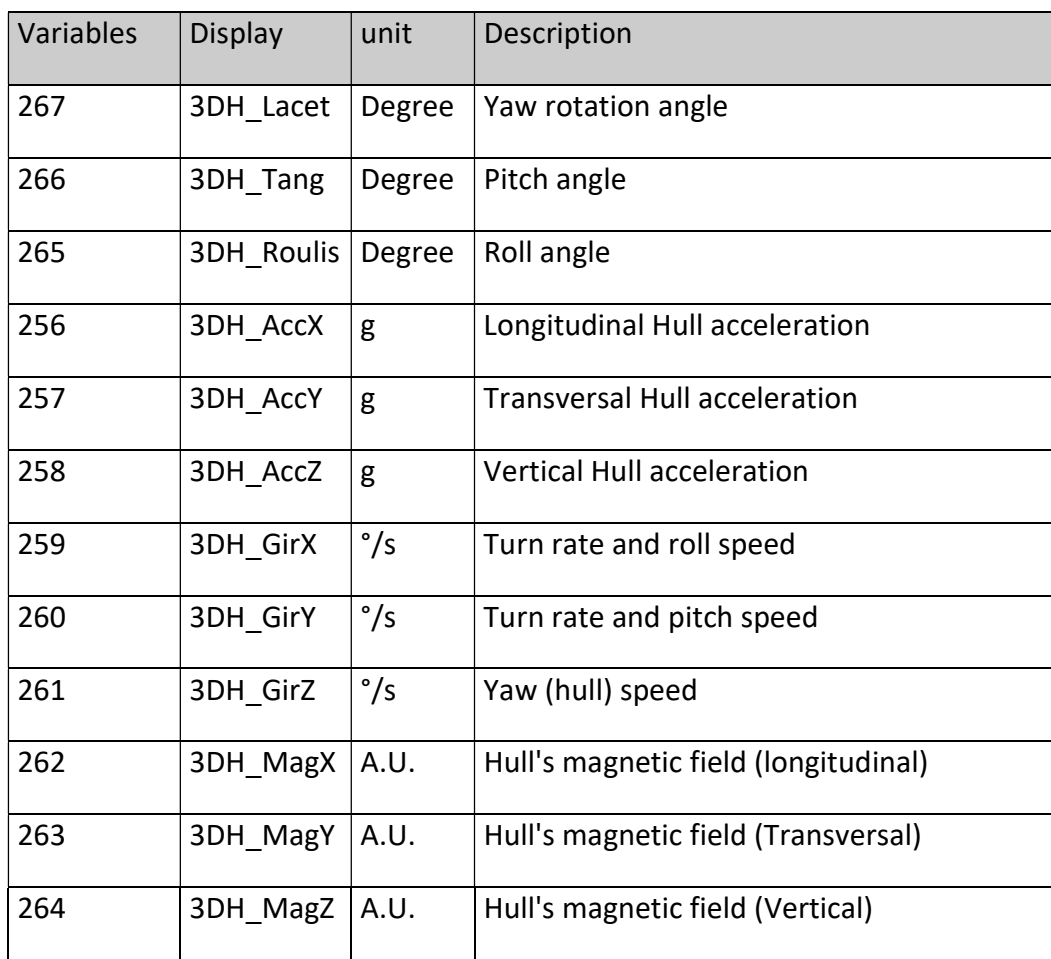

## 1.4 CHANNELS FILTERING

Channels filtering for magnetic Heading and heel is done from the Multigraphic or Gyrographic. Refer to the relevant manual for the filters settings. Filtering settings affect the displayed data, not the raw data. Channels for magnetic field, rate of turn and acceleration cannot be filtered.

## 2 SENSOR'S CALIBRATION

3D Sensor is factory set. Nevertheless, an offset setting can be required to match the boat's specificities and get an optimum measure's accuracy. Follow the following calibration procedure.

## 2.1 COMPASS' MAGNETIC COMPENSATION

The 3D Sensor can be affected by environmental perturbations on some boats. Despite a clean installation and an offset setting, one can notice important deviation between the magnetic heading and true heading, thus on the whole measurement range from 0 to 359°.

Magnetic sensors are very sensitive to their environment and small metal items such as screws as well as big equipment like the keel or the engine can generate a magnetic field that adds to the earth magnetic field, generating a deviation. Therefore, the electromagnetic measure can induce errors in the magnetic heading, heel and pitch calculation.

There are several sources of magnetic perturbations:

- Perturbations caused by fixed equipment such as brackets or screws.
- Perturbations caused by moving parts like canting keel, non-fixed gas bottles...
- Perturbations caused by equipment generating magnetic radiations all the time, like autopilot power cables, VHF …

As general rule, the 3D Sensor must be placed at least one meter away from any potential magnetic perturbation source.

#### 2.1.1 Three dimensions calibration principle

The aim of the calibration procedure is to place the 3D Sensor and the boat in all possible orientations including heel and pitch. An algorithm will make the difference between the earth magnetic field and all influences on board for compensation. Therefore, the whole compensation must be done in a single location. The calibration is run under sail with enough wind to score a maximum of heel and pitch situations in all orientations.

To perform this, the 3D Sensor is connected to a PC via a specific USB cable to run the application SBG Center.

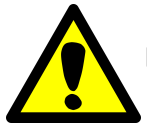

During that procedure, the 3D Sensor is not connected to the Processor. Calibration is done point to point.

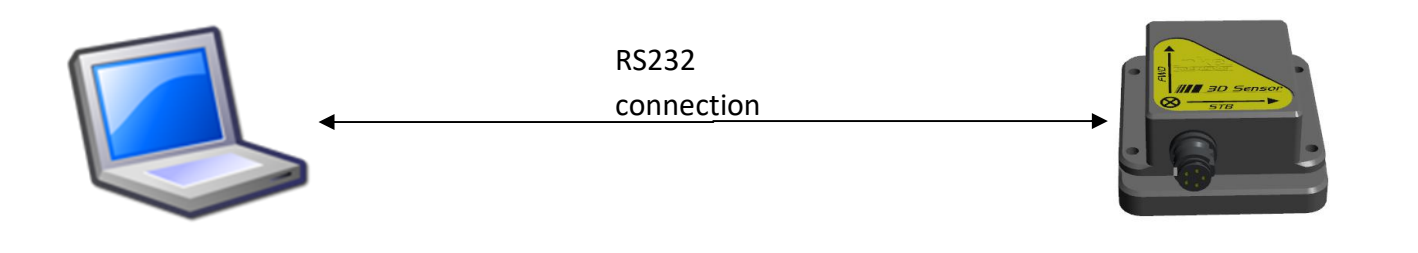

The application SBG Center saves magnetic calibration points. One can use several calibration points files for a single three dimensions calibration. This allows sequencing the calibration procedure with several steps.

#### 2.1.2 Magnetic compensation procedure for the 3D Sensor using SBG Center

#### CAUTION:

The compensation is valid as long as the magnetic environment on board remains the same. It is recommended to run the compensation procedure with the boat set in racing configuration (batteries, anchors, etc.) The whole compensation must be run in the same location. I.e. file for a calibration done in Lorient: do not add any file save in another location. The calibration is valid globally.

If the steering compass is used as reference, it must be adjusted in order to get an accurate True Wind Direction.

The USB/ Serial interface is automatically detected by Windows 7 (and up). The Com port number can be check in the device control panel.

Once the connection is done with the USB cable, start the application SBG Center.

First configure the specific USB cable. Click on "Tools" and "Option" for open sbgCenter options.

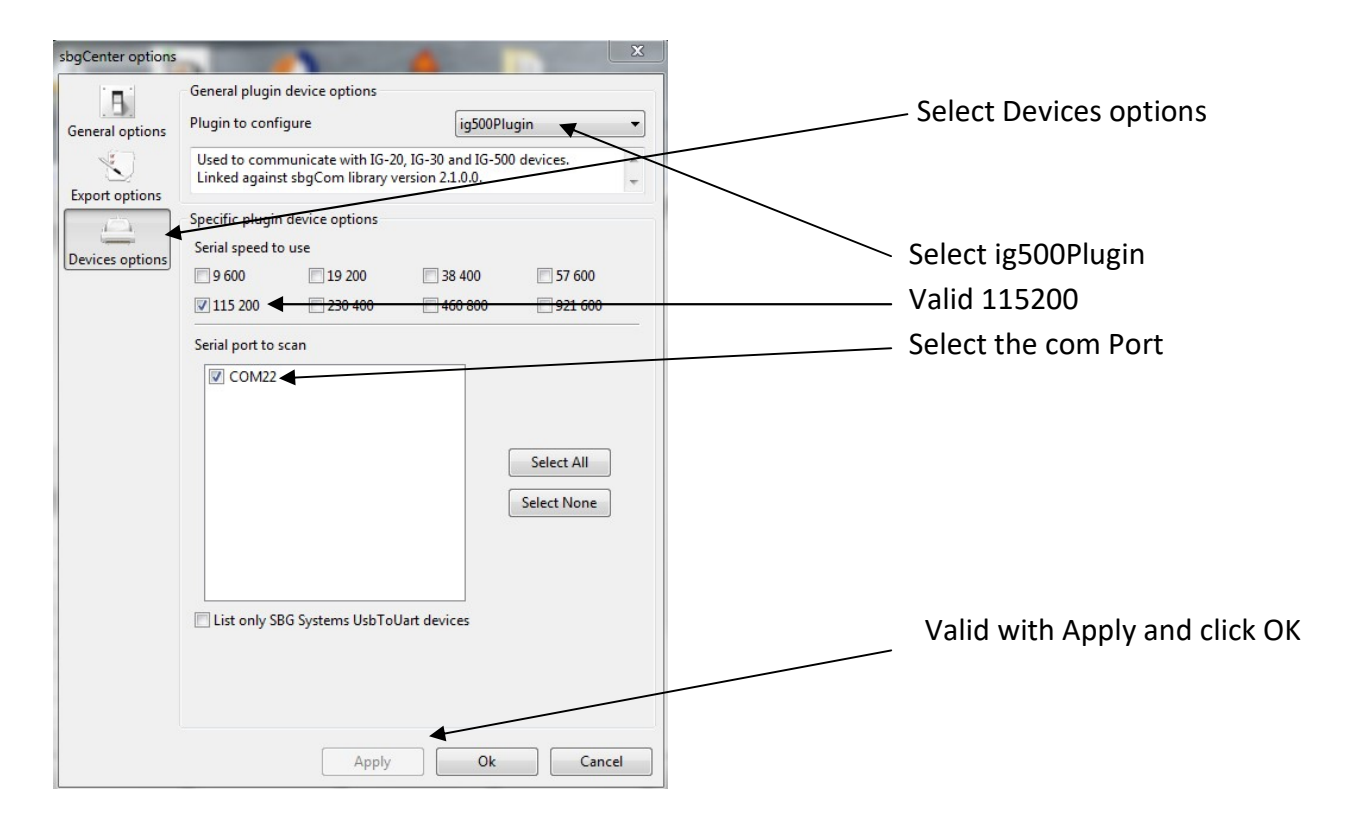

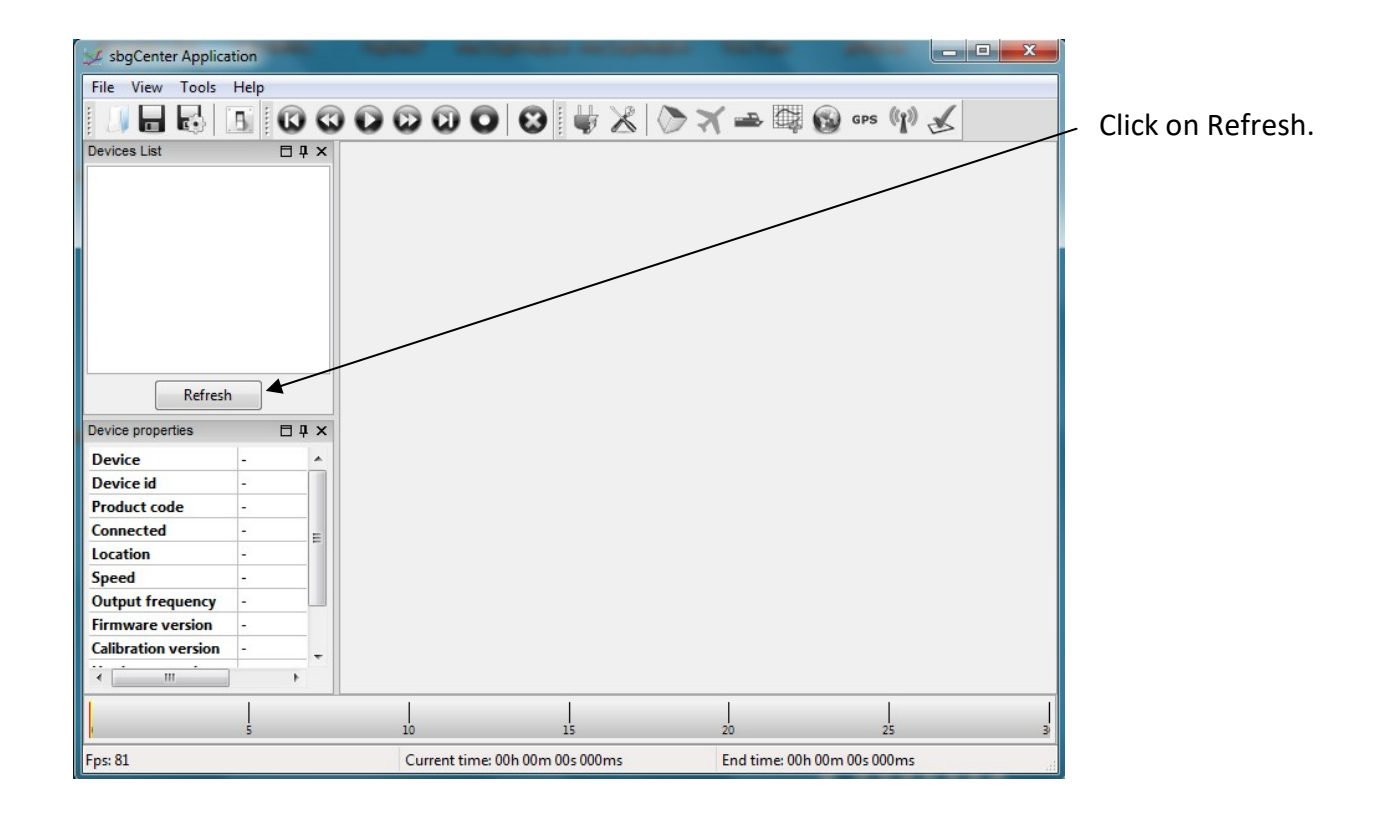

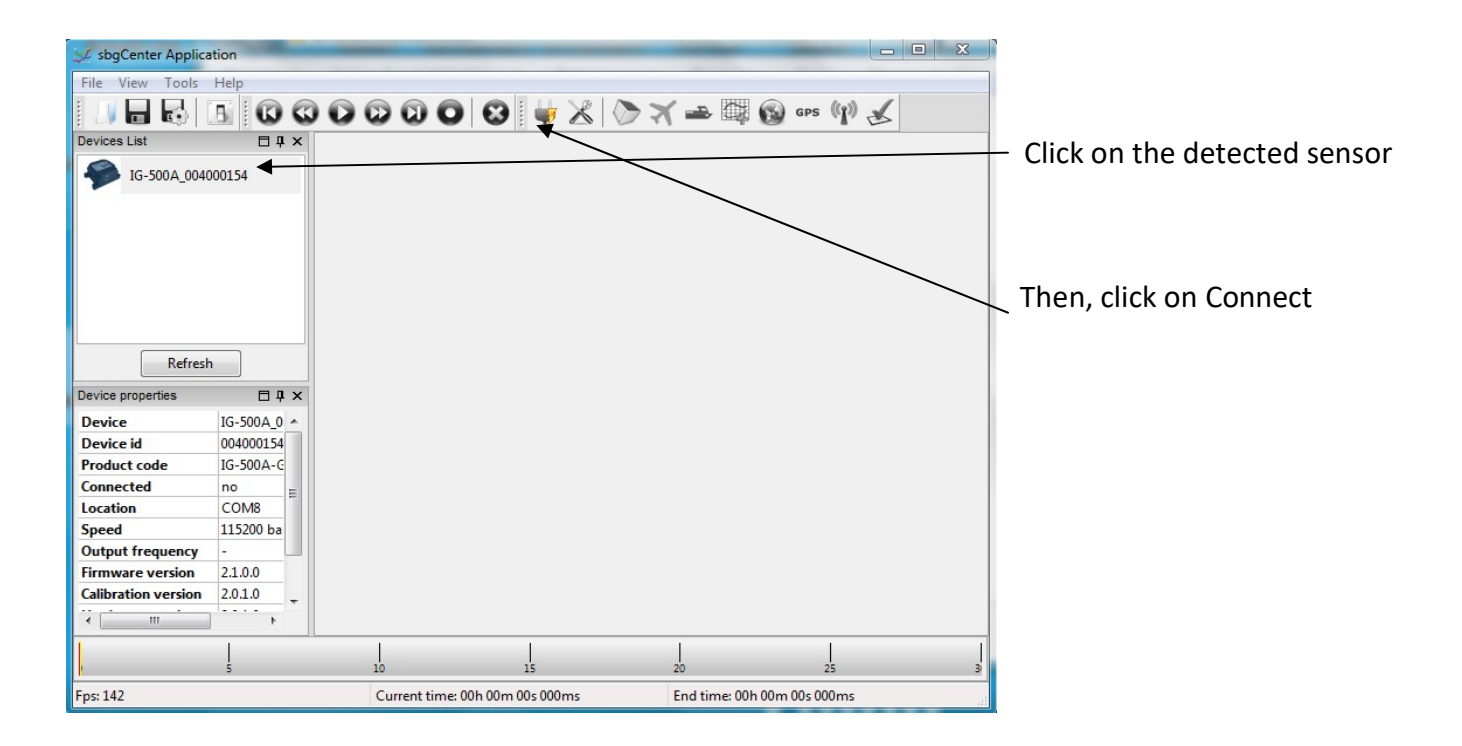

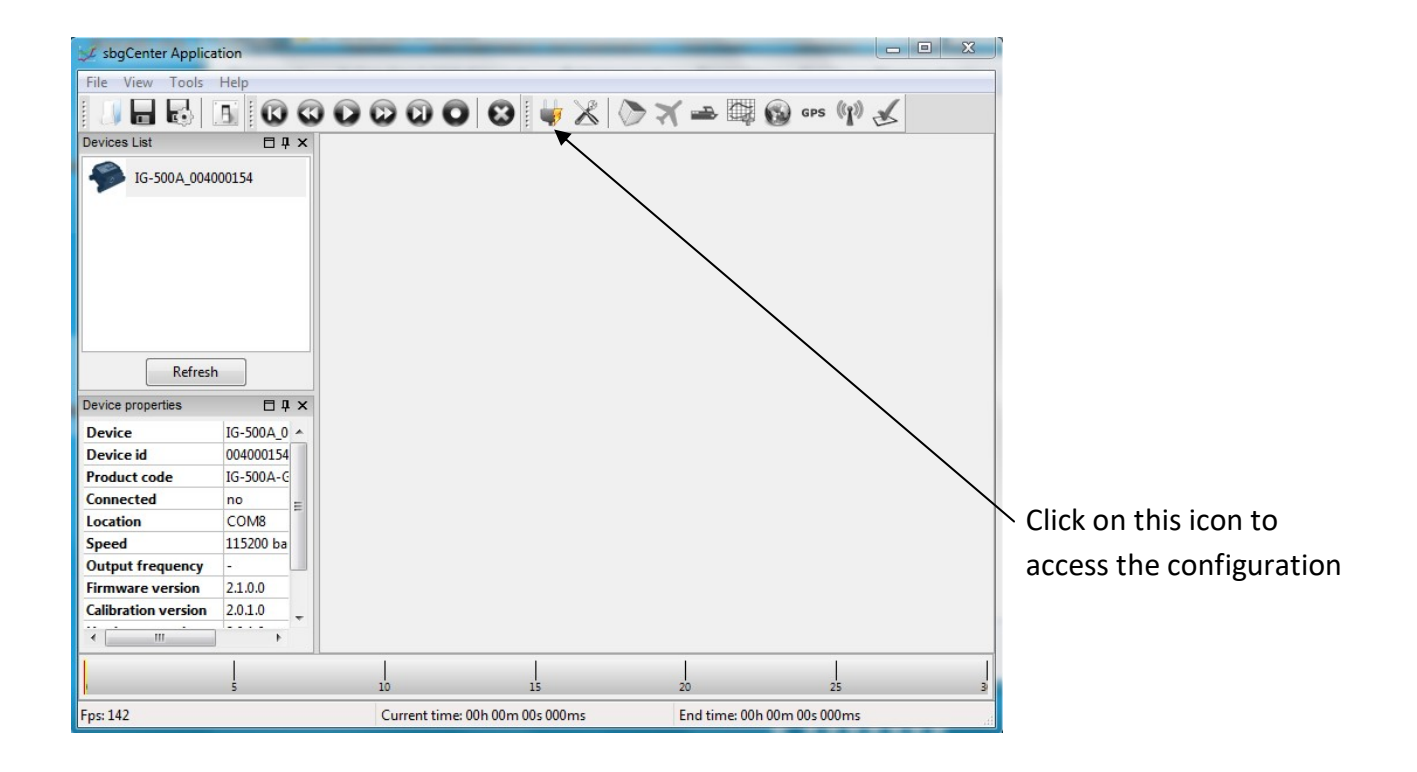

The following window is displayed.

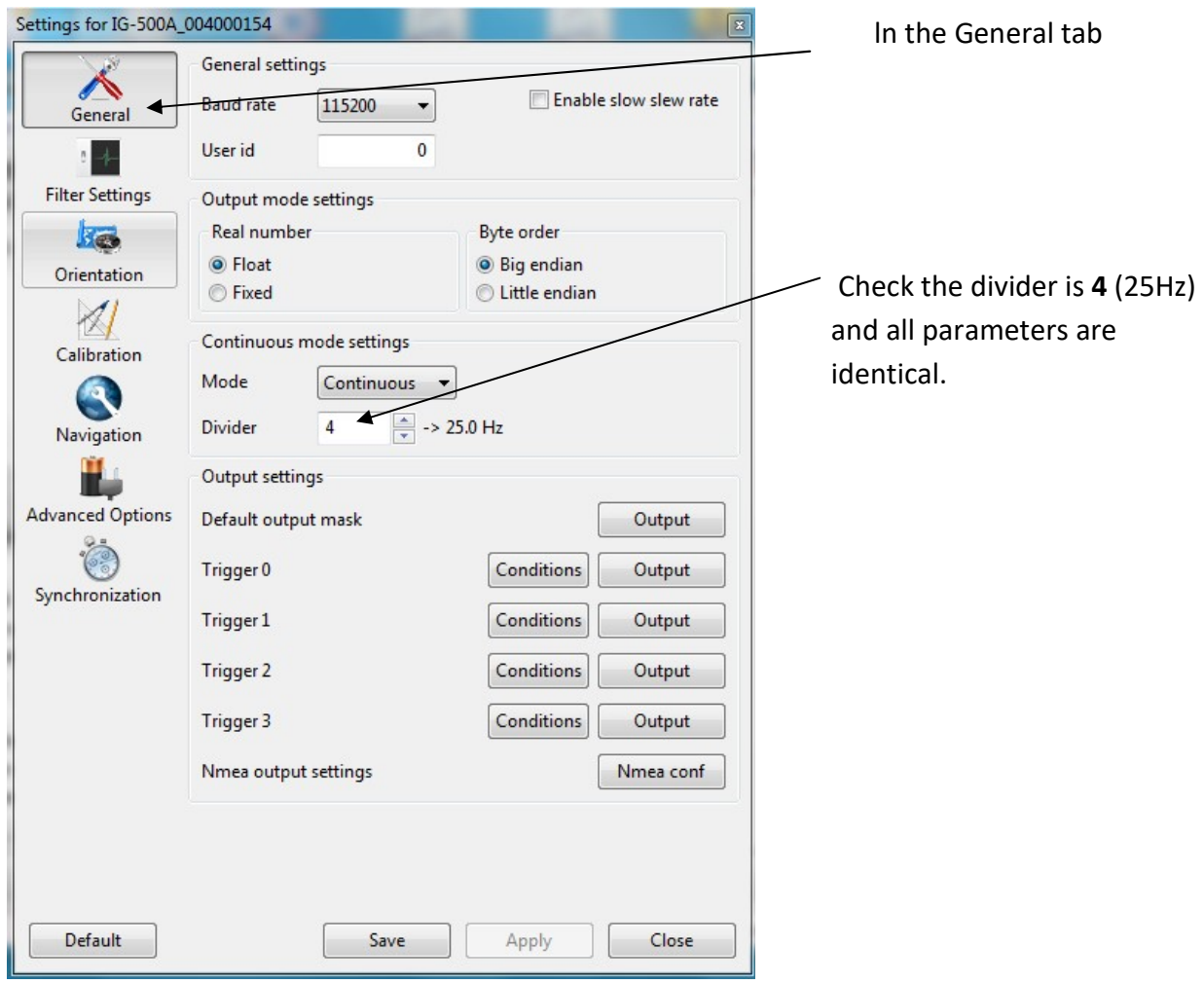

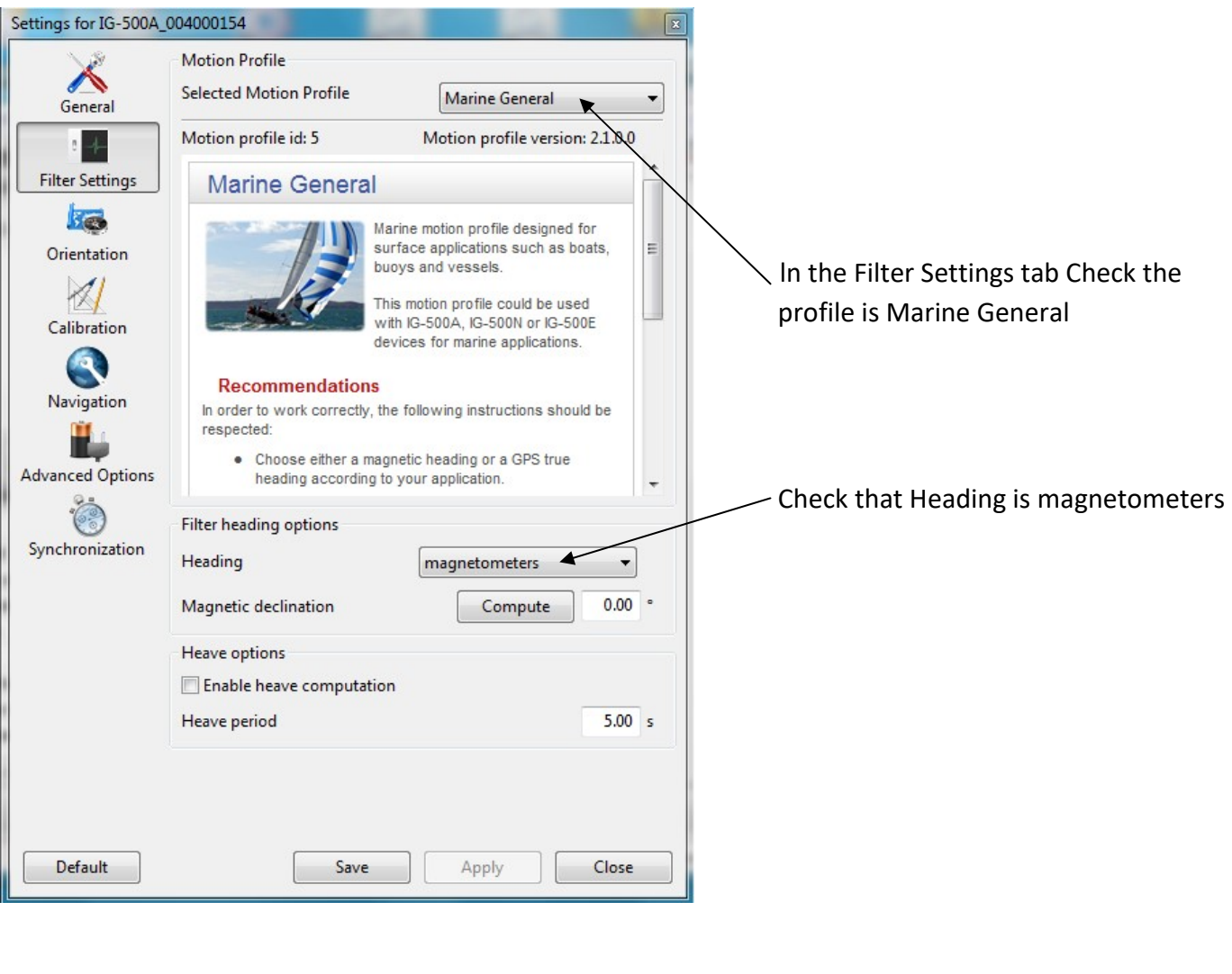

 $\mathbb{R}$  .

 $\overline{z}$  to case correctly

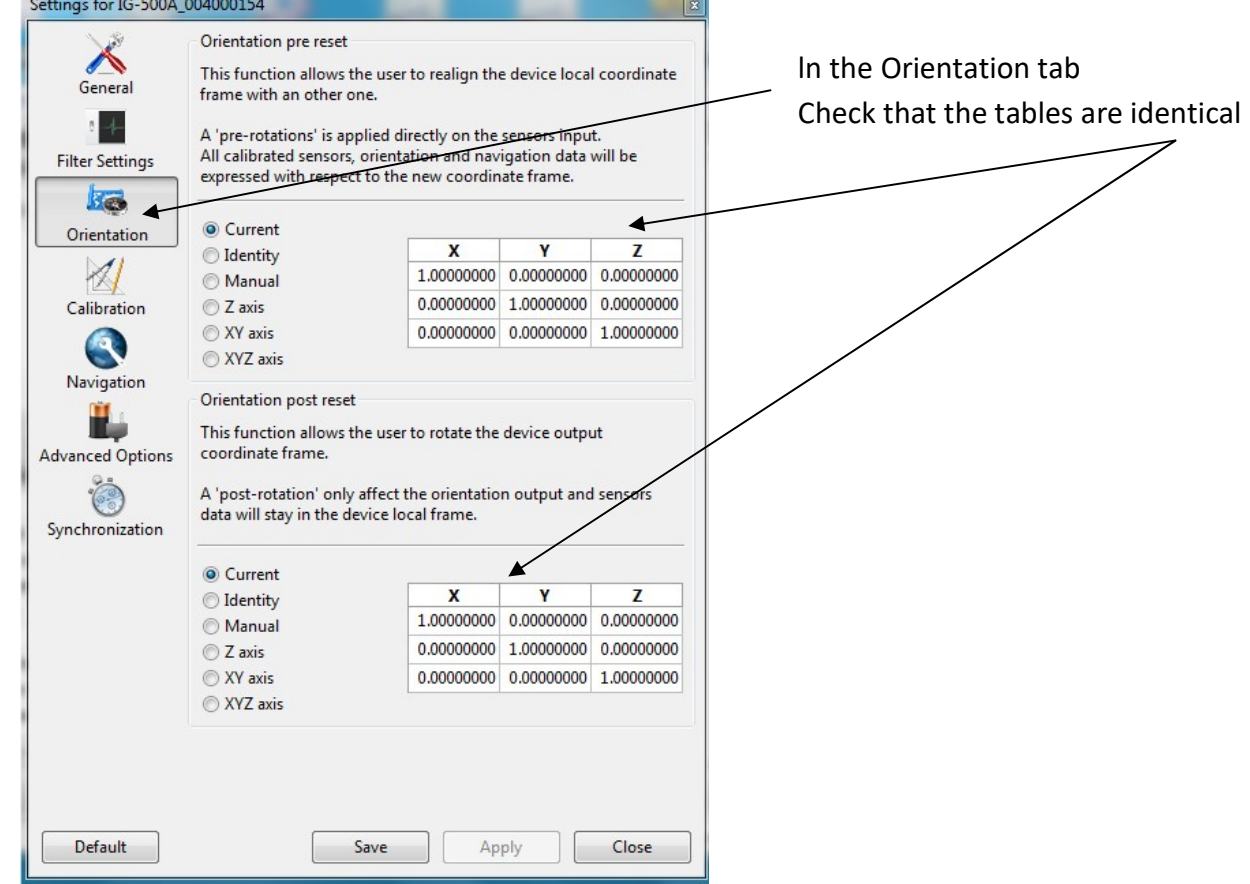

### In Advance Option tab Check that the configuration is identical

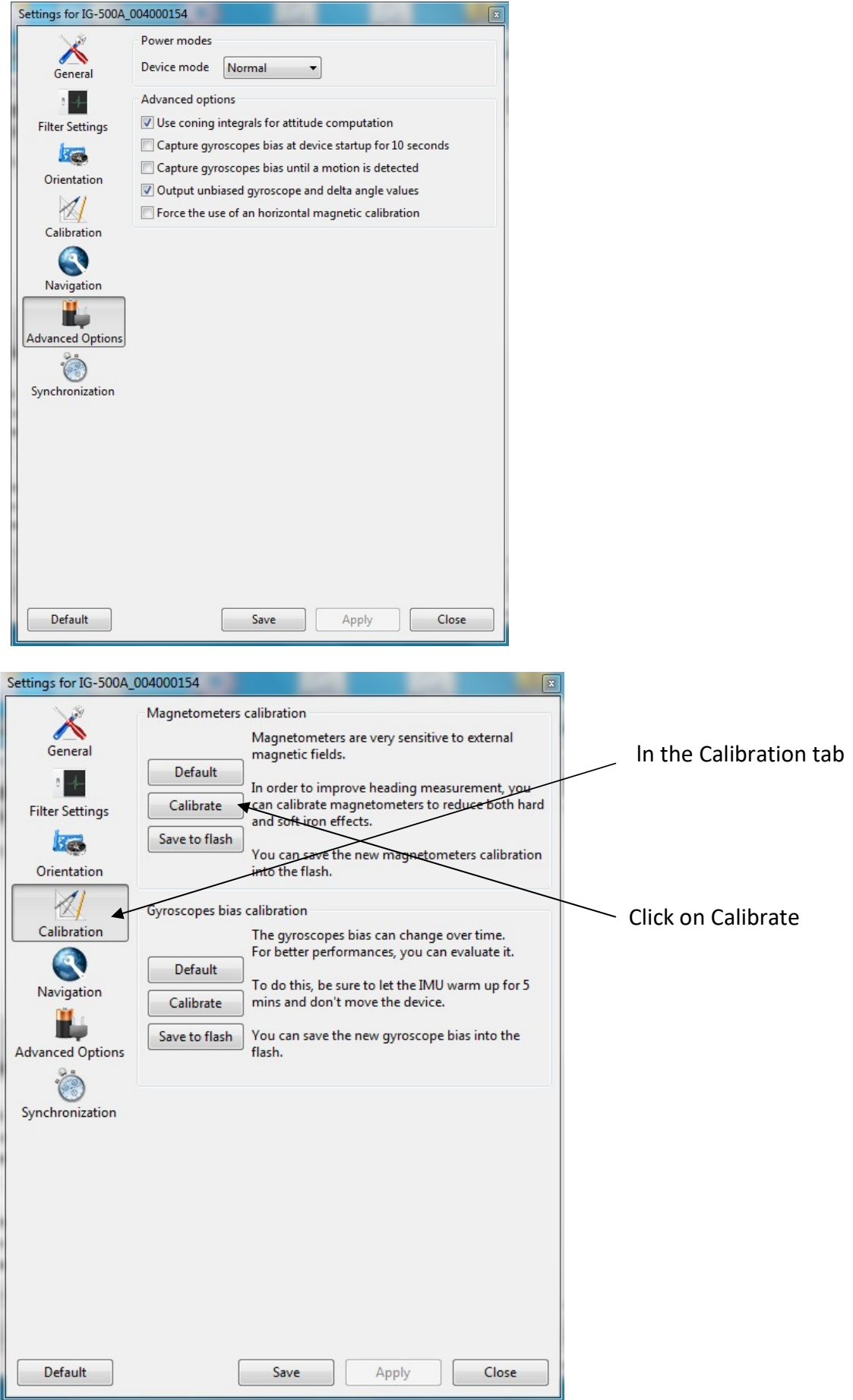

### . The following window is displayed

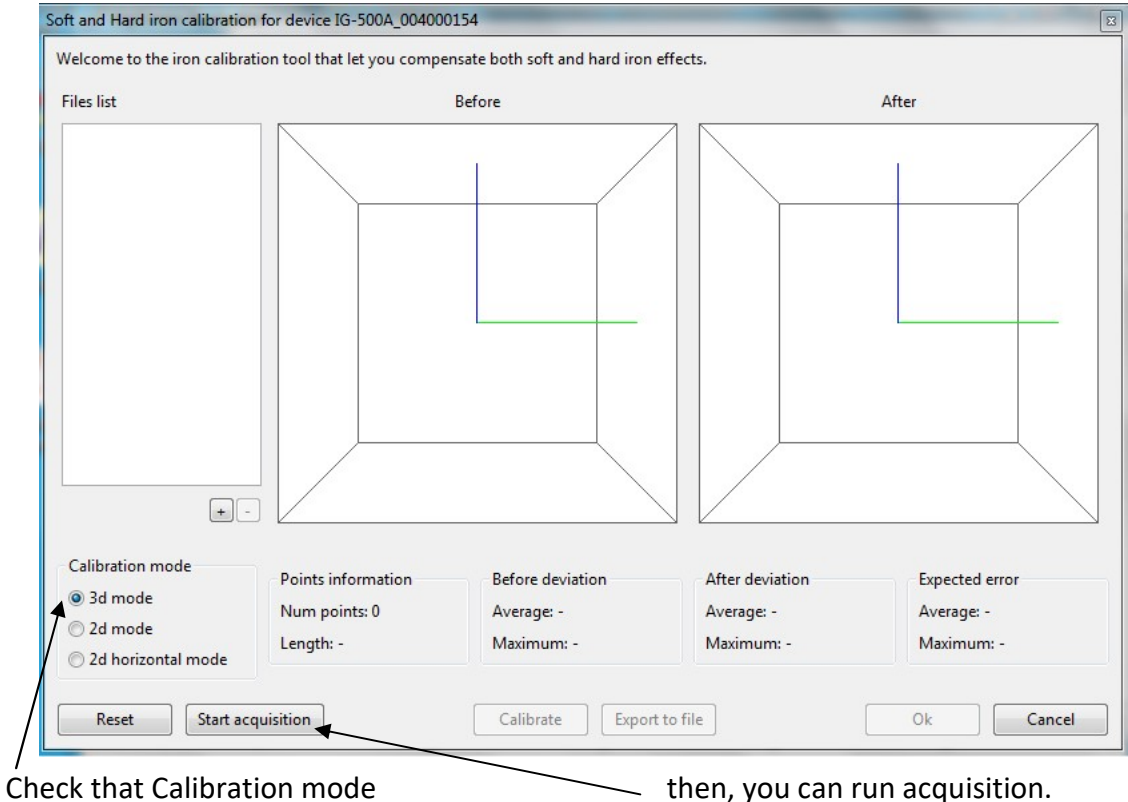

is in 3D mode.

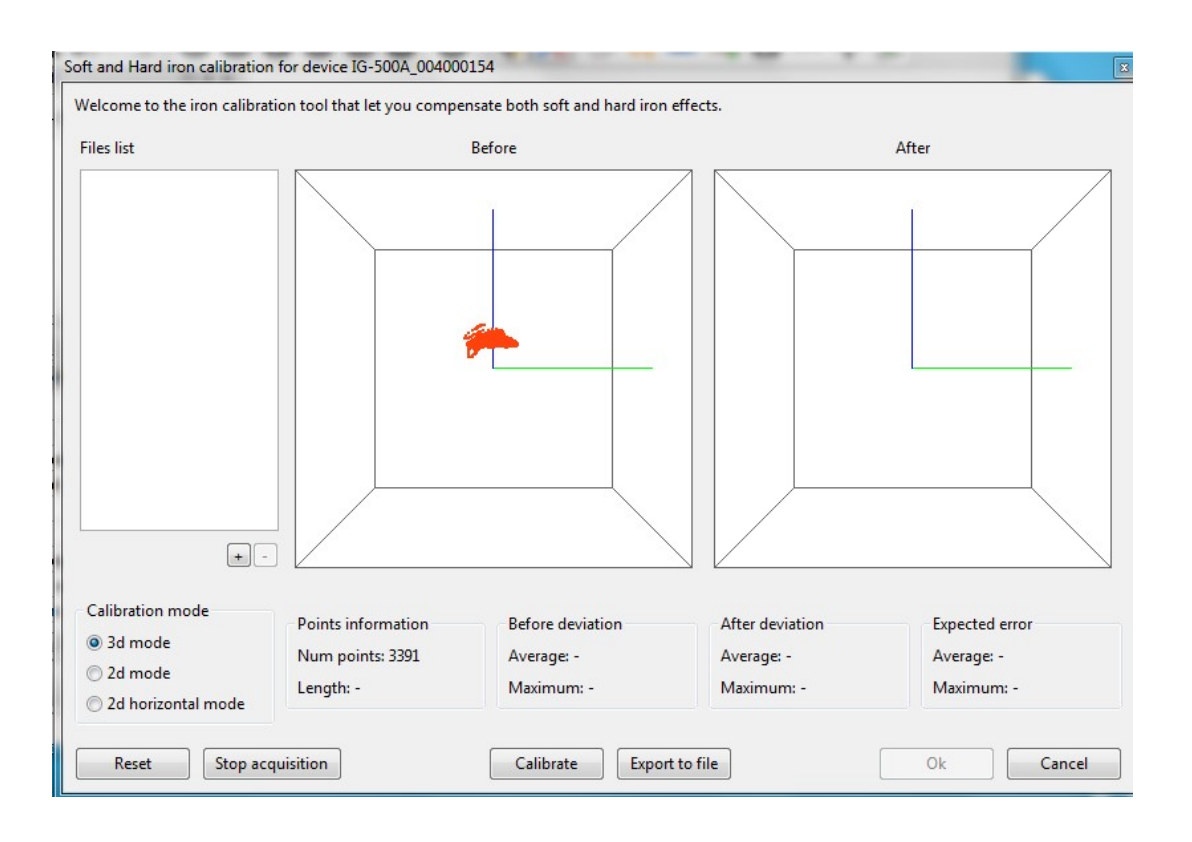

Once you have performed 360° under sail, check the number of points in "Points information' It must be over 3000 points. If not, go ahead for a second 360°. Once this is done, click on Stop Acquisition.

#### Once acquisition is stopped.

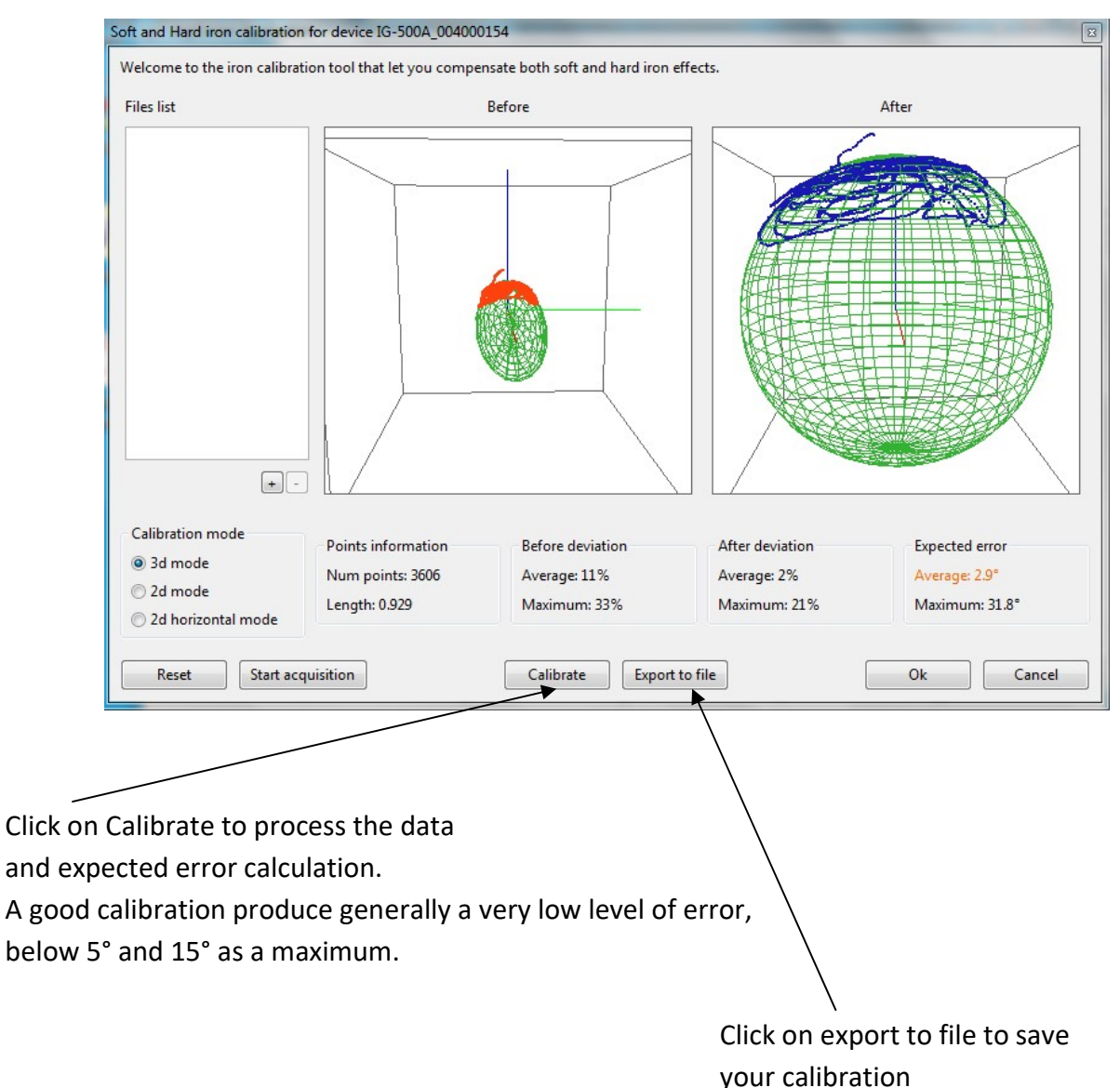

One can make several calibrations and save them. They can further be complied in one single deviation correction saved in the 3D Sensor. This gives the possibility to make calibrations in several orientations.

![](_page_12_Picture_3.jpeg)

![](_page_13_Figure_0.jpeg)

Click on + to upload the calibrations.

Click on Calibrate to compile several calibrations. Click on OK to save the calibration in the 3D Sensor and confirm with yes.

![](_page_13_Figure_3.jpeg)

![](_page_14_Picture_69.jpeg)

![](_page_14_Picture_1.jpeg)

Your 3D Sensor is now calibrated. You can exit the application

![](_page_15_Picture_0.jpeg)

The points acquired during a calibration are not linked to the points acquired during a previous calibration. Therefore, if you sequence the calibration with several procedures and files, think about selecting all the files before processing the data.

## 2.2 OFFSET SETTING

Once the 3D Sensor is installed and calibrated, it can be required to set an offset, so that the magnetic heading, the heel and pitch match the real magnetic heading.

Refer to the **Multigraphic's manual** for this.

## 3 INSTALLATION

Carefully choose a location for the sensor's installation. Indeed, the 3D Sensor, like you heading compass, is sensitive to any metal mass, the boats moves and the perturbations created by electric equipment. The installation must be made with a lot of care to get an optimum measure accuracy.

## 3.1 MOUNTING THE 3D SENSOR

Install the 3D Sensor on :

an horizontal surface

a vertical surface with a bracket (not supplied)

The 3D Sensor must be oriented with: X line in direction of the bow, Y to starboard and Z upwards. (Binder connector to the boats stern and Lexan upwards)

Fixation is made with hook and loop tape (or plastic/non-magnetic screws).

## 3.2 INSTALLATION PRECAUTIONS

Ideally, the 3D Sensor must be installed as close as possible to the boat's centre of rotation, away from metal masses and electric cables. As general rule, the 3D Sensor must be placed at least one meter away from any potential magnetic perturbation source. Mount carefully the 3D Sensor with X line parallel to the boat's mid-line and X and Y on horizontal plan, to minimize offsets values.

The mechanical adjustment of the 3D Sensor to minimize the offset value (<3°) is essential for the good operation of the anti-capsize function (and makes the datalogs process easier).

![](_page_16_Picture_3.jpeg)

Never expose the 3D Sensor to strong magnetic fields (magnets, compass, degausser). The 3D Sensor contains as minimum ferromagnetic materials as possible. Nevertheless, some minor components can be affected permanently by exposure to magnetic fields. This would not damage the 3D Sensor, but would make the compensation impossible.

Warning: do not store the 3D Sensor close to strong magnetic fields.

## 4 TROUBLE-SHOOTING - 1RST LEVEL

This chapter can help you quickly to face small incidents that do not require a specialist. Before contacting the customer support, read carefully the following trouble-shooting table

![](_page_17_Picture_49.jpeg)

If you cannot solve the problem, contact your distributor.